## **Alma Parent Information Sheet**

The website for Alma is: <https://apa-d2.getalma.com>. The front page should look something like this:

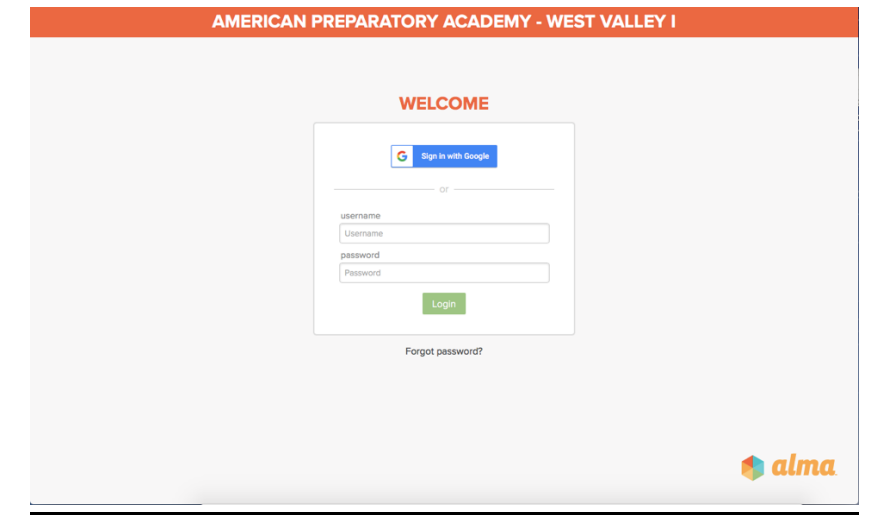

Once you get to this screen, enter your username and password. If you do not know your username and/or password or have not set up a password yet, please contact Shantel Park [spark@apamail.org or](mailto:spark@apamail.org) Camille Peterson [camillepeterson@apamail.org](mailto:camillepeterson@apamail.org) for help.

Your welcome screen should look like this. You will need to click on the name of your student on the left side of the screen. If you have more than one student you will need to look at their grades individually.

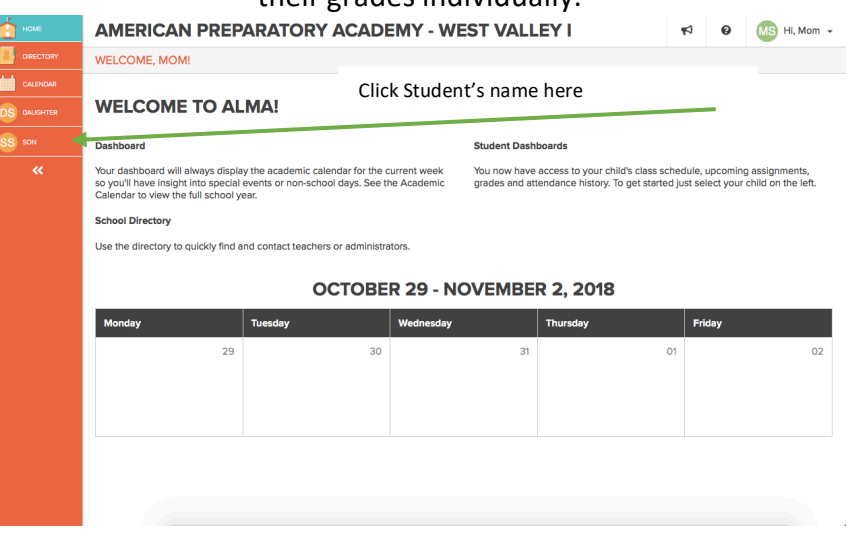

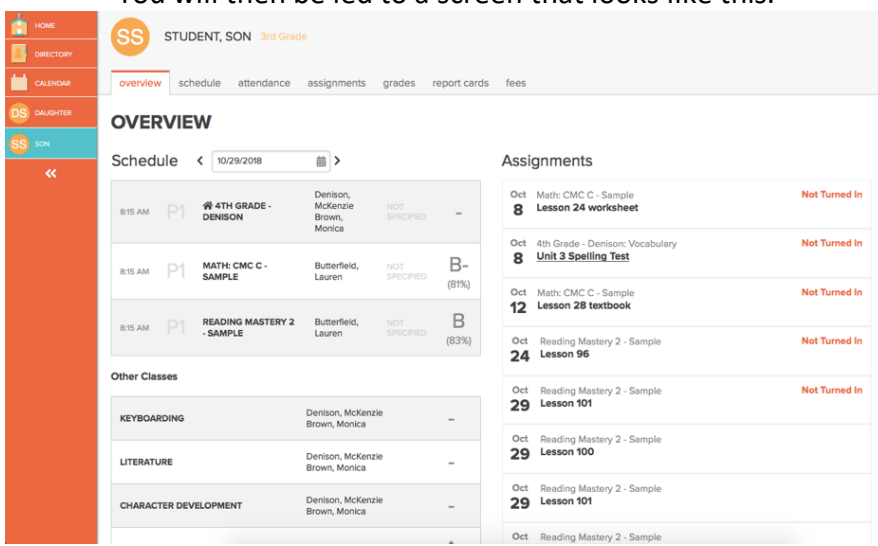

You will then be led to a screen that looks like this:

This is a brief overview of what your student's grades are currently. It will have all of their classes. On the left side of the screen is a list of assignments. Anything that says "Not Turned In" in orange is considered missing. These assignments are affecting their grades and will need to be turned in before the end of the term.

At the bottom of this page is a weekly calendar that will have the upcoming assignments.

At the top of that same page, you will see a couple of different tabs. The first one to note is the tab marked "Assignments". Clicking on this tab will give you a breakdown of assignments in

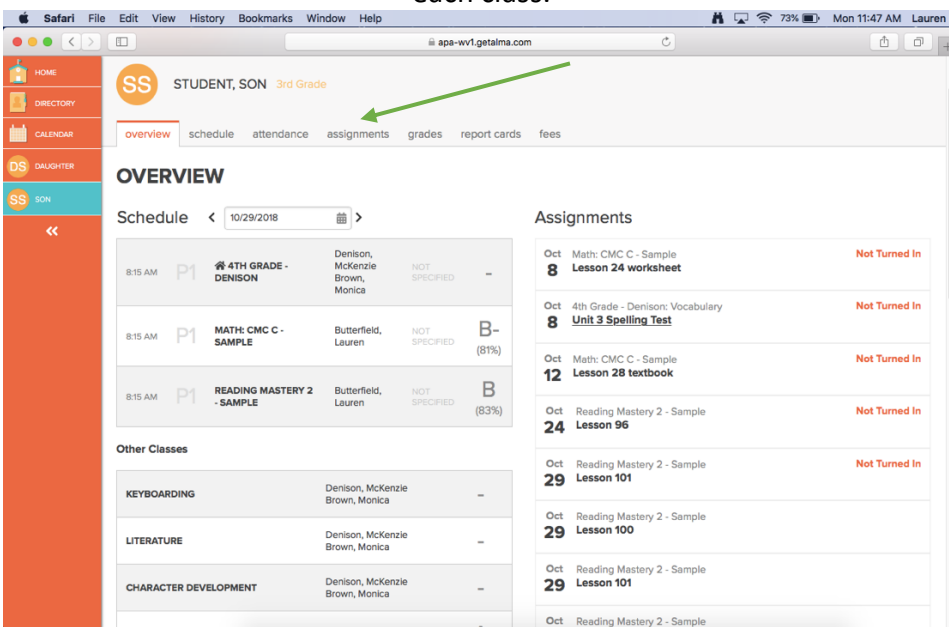

each class.

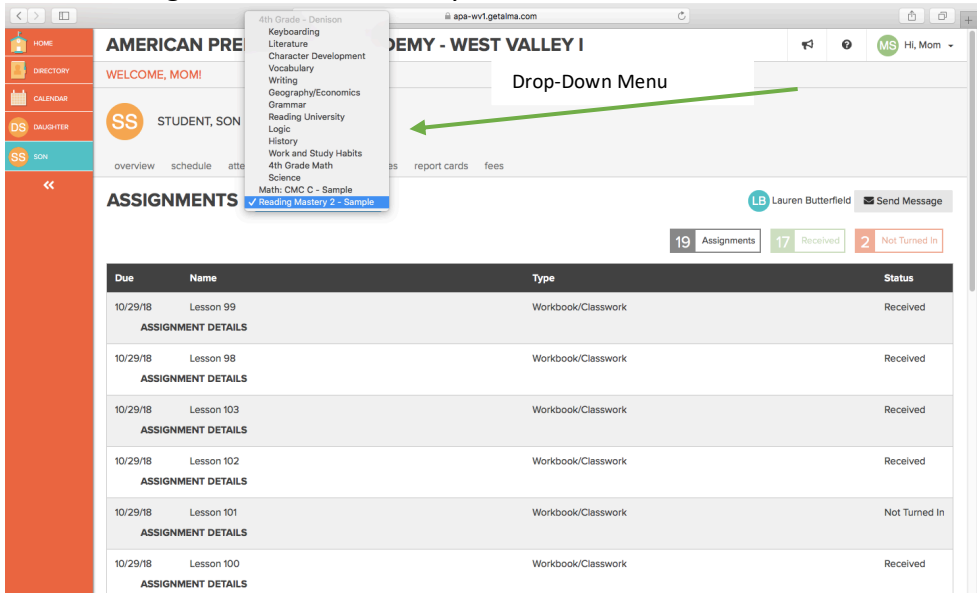

Clicking on this tab will take you to a screen that looks like this:

Here you will be able to see all of the assignments in each class. You will need to select the specific class you want from the drop-down menu. You can then see which assignments have been received and which are not turned in.

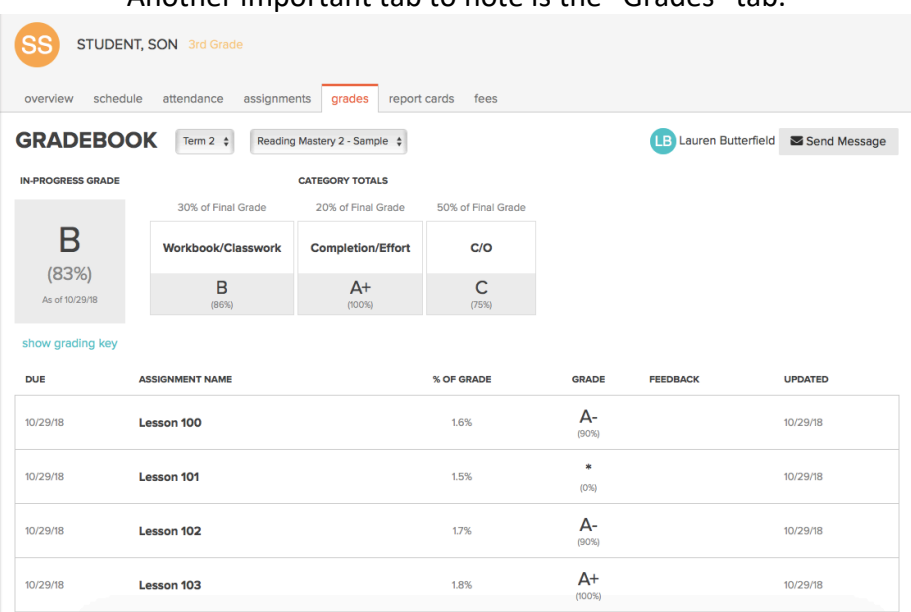

Another important tab to note is the "Grades" tab.

You will also need to select the class from the drop-down menu on this screen. Here you can see the assignments for each class along with the grade that was received. You will also be able to see any comments the teacher has made on the assignment in the column titled "feedback".

If you have any questions about Alma or how to work the website, please come see us or send us an email.